# **Settings - REST**

# <span id="page-0-0"></span>**Settings**

Some settings can be exported using the REST API.

This page provides a list of the available endpoints available for managing Xray related settings.

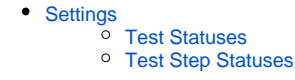

## <span id="page-0-1"></span>Test Statuses

To obtain a list of all Test (Run) Statuses, including the default ones, you just need to invoke the following endpoint.

Returns a JSON object with all the Test (Run) Statuses.

#### **Request**

**Example Request** の

curl -H "Content-Type: application/json" -X GET -u admin:admin http://yourserver/rest/raven/1.0/api/settings/teststatuses

#### **Responses**

200 ok : **application/json** : Successful. Returns a JSON with all the Test (Run) Statuses along with some information, including name, description, ranking and mapping to the requirement status.

#### **Example Output**

```
\lceil {
    "id": 1,
    "rank": 1,
    "name": "PASS",
    "description": "The test run has passed",
    "final": true,
    "color":"#0a9600",
    "requirementStatusName": "OK"
  },
  {
    "id": 10,
    "rank": 10,
    "name": "BLOCKED",
    "description": "The test run is blocked"
    "final": false,
    "color": "#000000",
    "requirementStatusName": "NOTRUN"
  }
  ...
]
     400 BAD_REQUEST : text/plain : Returns the error.
     401 UNAUTHORIZED : text/plain : The Xray license is not valid.
     500 INTERNAL SERVER ERROR : text/plain : An internal error occurred getting the test statuses.
```
### Test Step Statuses

To obtain a list of all Tes Step Statuses, including the default ones, you just need to invoke the following endpoint.

<span id="page-1-0"></span>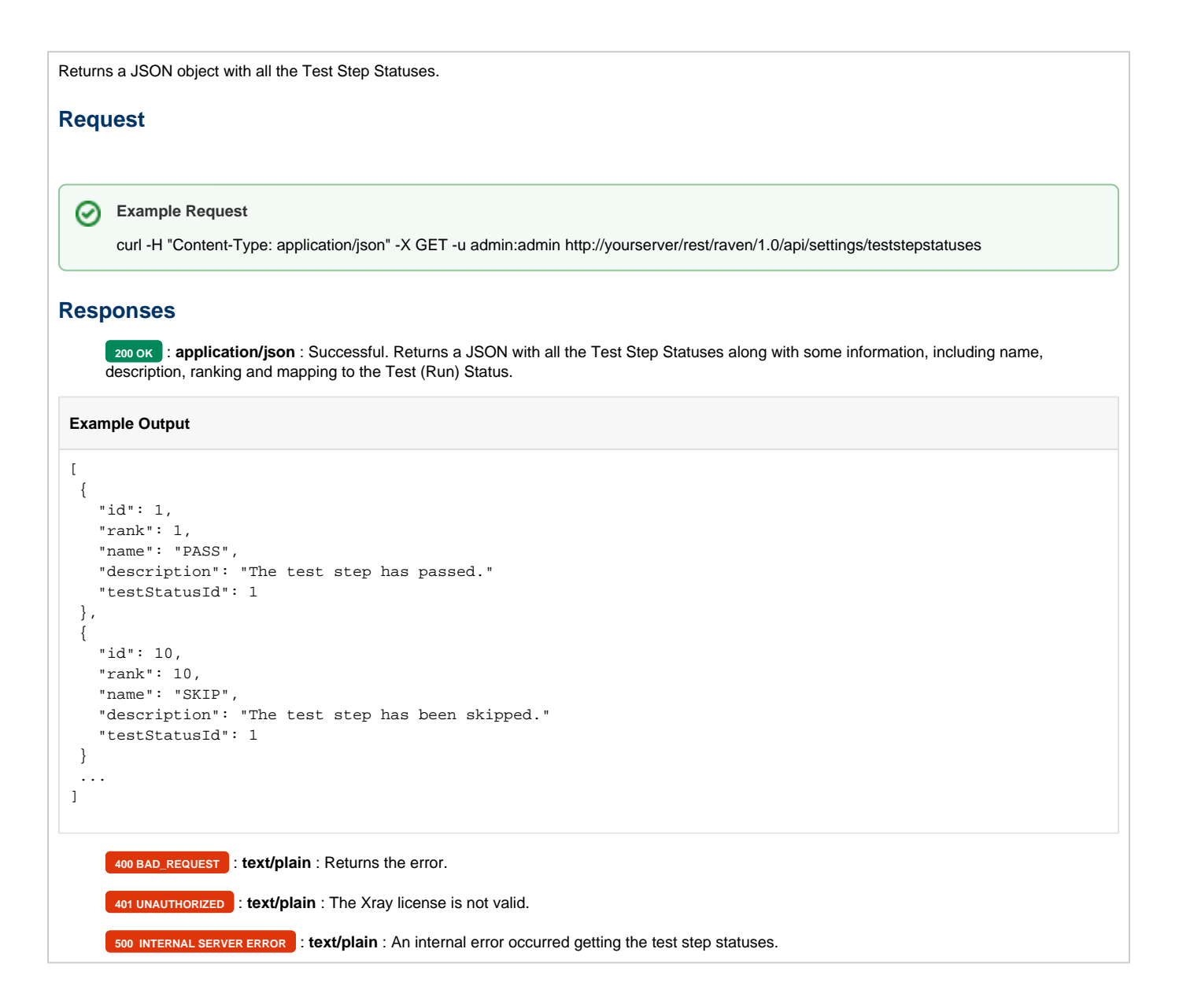